## **Table of Contents**

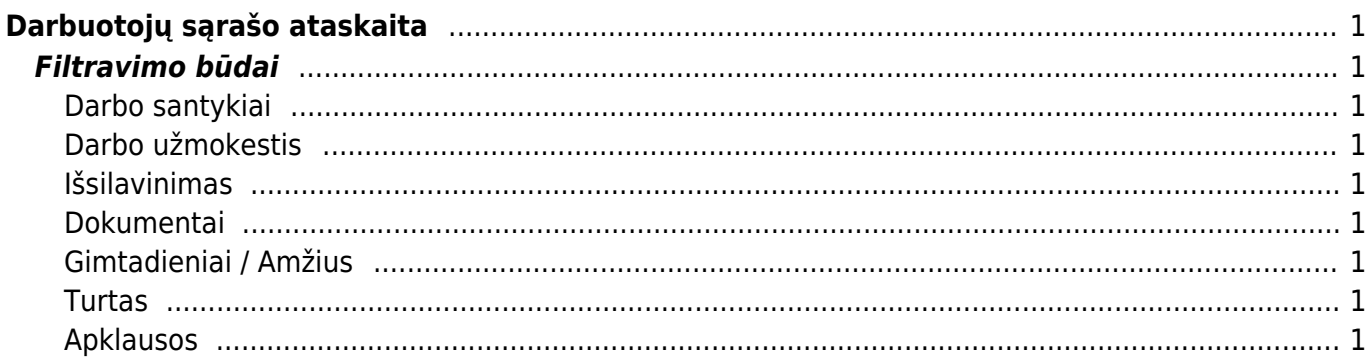

# <span id="page-2-0"></span>**Darbuotojų sąrašo ataskaita**

Darbuotojų sąrašo ataskaitoje galite filtruoti darbuotojų esančią informaciją iš sukurtų darbuotojų kortelių.

Filtrai sudėti eilutės lygmenį pagal darbuotojo kortelėje esančias kiltis:Pagrindinė informacija, Darbo santykiai, Darbo užmokestis ir t.t.

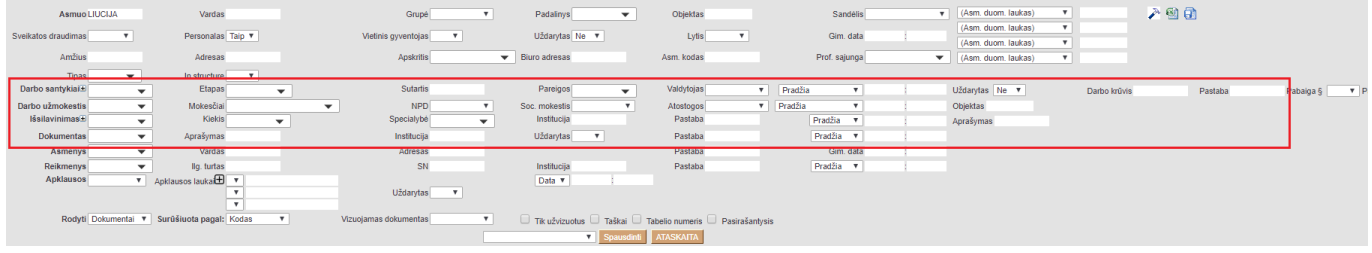

## <span id="page-2-1"></span>**Filtravimo būdai**

Filtras RODYTI, Jums gali išfiltruoti darbuotojų atlyginimų sąrašo informaciją, darbuotojų pareigų sąrašą, priėmimo / atleidimo informaciją, darbuotojams taikomų mokesčių ifnormaciją, darbo užmokesčio informaciją ir t.t.

### <span id="page-2-2"></span>**Darbo santykiai**

Užsidėjus filtrą **RODYTI → DARBO SANTYKIAI**, ataskaitoje bus rodoma darbuotojų informaciją iš darbuotojų kortelių skilties **DARBO SANTYKIAI**.

<span id="page-2-3"></span>**Darbo užmokestis**

<span id="page-2-4"></span>**Išsilavinimas**

<span id="page-2-5"></span>**Dokumentai**

<span id="page-2-6"></span>**Gimtadieniai / Amžius**

<span id="page-2-7"></span>**Turtas**

#### <span id="page-2-8"></span>**Apklausos**

Jeigu vedate Apklausų dokumentų (BENDRAS → DOKUMENTAI → Info / Apžvalgos), tuomet jų suvestą informaciją galite filtruoti Darbuotojų sąrašo atskaitoje.

Ataskaitoje pasirenkate šiuos filtrus:

- 1. Apklausos tai yra Jūsų sukurtos apklausos tipas;
- 2. Apklausos laukai tai yra Jūsų apklausos dokumente esantys laukai; Jų galite pasirinkti ne vieną, paspaudę + mygtuką;
- 3. Rodyti pasirenkate APKLAUSOS.

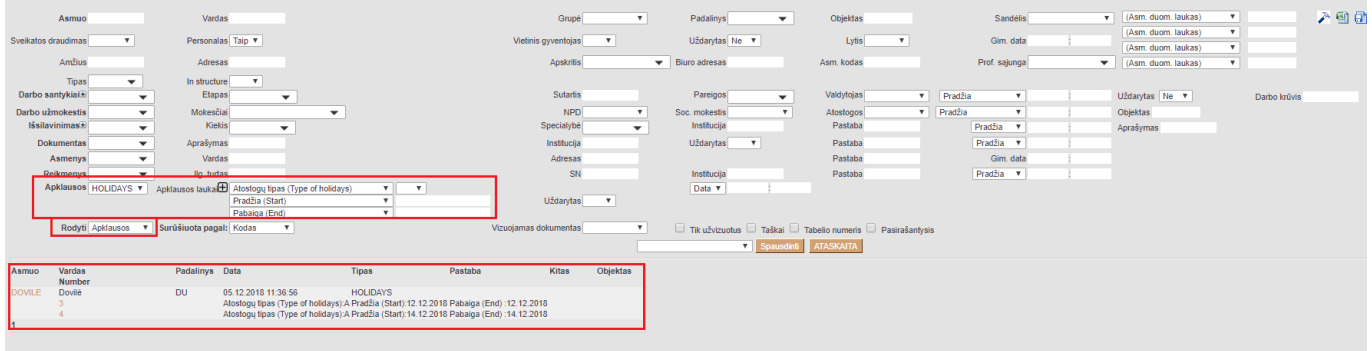

From: <https://wiki.directo.ee/> - **Directo Help**

Permanent link: **[https://wiki.directo.ee/lt/per\\_aru\\_persona?rev=1587044726](https://wiki.directo.ee/lt/per_aru_persona?rev=1587044726)**

Last update: **2020/04/16 16:45**